## **Integrating with Application Migration**

Application Migration intelligently automates the migration of applications during a Configuration Manager OS deployment. Using migration rules (defined by an administrator), previously installed applications can be reinstalled, upgraded or replaced with an alternative during an OS deployment task sequence.

These rules can include usage criteria, allowing you to choose to only install previously installed applications if they were being used, or perhaps replace a rarely used application with a less costly alternative. This functionality enables applications to be actively rationalized during an OS migration exercise, standardizing on products and versions and reclaiming unused software.

Shopping provides the following features which support migration of applications during OS deployment:

- **Windows Servicing Assistant** (WSA) is a client based Wizard, and the preferred choice. It requires:
	- 1E Client as described in [Preparation: 1E Client](https://help.1e.com/display/SHP60/Preparation#Preparation-1EClient)
	- [Nomad 7.0](https://help.1e.com/display/NMD702/Welcome) or later as it is required to manage content and storage of user state using custom task sequence steps that are implemented with it
	- And one of the following:
		- [Application Migration 3.0](https://help.1e.com/display/APPMIG30/Welcome) (and [Tachyon 5.0](https://help.1e.com/display/TCN50/Welcome)) with [1E Client 5.0](https://help.1e.com/display/1EC50/Welcome) and its latest accumulated hotfix
			- [Application Migration 3.1](https://help.1e.com/display/APPMIG31/Welcome) (and [Tachyon 5.1](https://help.1e.com/display/TCN51/Welcome)) with [1E Client 5.1](https://help.1e.com/display/1EC51/Welcome)
- **Shopping OS Deployment Wizard**. It requires:
	- 1E Client as described in [Preparation: 1E Client](https://help.1e.com/display/SHP60/Preparation#Preparation-1EClient)
	- And one of the following:
		- [Application Migration 2.5.200](https://help.1e.com/display/APPMIG25/Welcome) (and [SLA Platform 3.3](https://help.1e.com/pages/viewpage.action?pageId=1138305))
		- [AppClarity 5.2](https://help.1e.com/display/APC52/Welcome) which supports the legacy app mapping feature (only for existing customers)

Please refer to [Self-service Operating System deployment](https://help.1e.com/display/SHP60/Self-service+Operating+System+deployment) for more information on configuring OS Deployment applications

You can optionally integrate with Application Migration to supplement [Self-service Operating System deployment,](https://help.1e.com/display/SHP60/Self-service+Operating+System+deployment) whereby the Windows Servicing Assistant (WSA) or the Shopping OSD Wizard can show users which applications will be migrated to their new OS.

When Shopping is used for self-service OS deployment, the OSD Wizard (Applications to reinstall page) lists applications that are currently installed and the corresponding applications that will be installed as a result of applying the defined Application rules. In order for Shopping to display this list when Application Migration is in use, it is necessary to enable Shopping integration with Application Migration as follows.

To integrate with Application Migration:

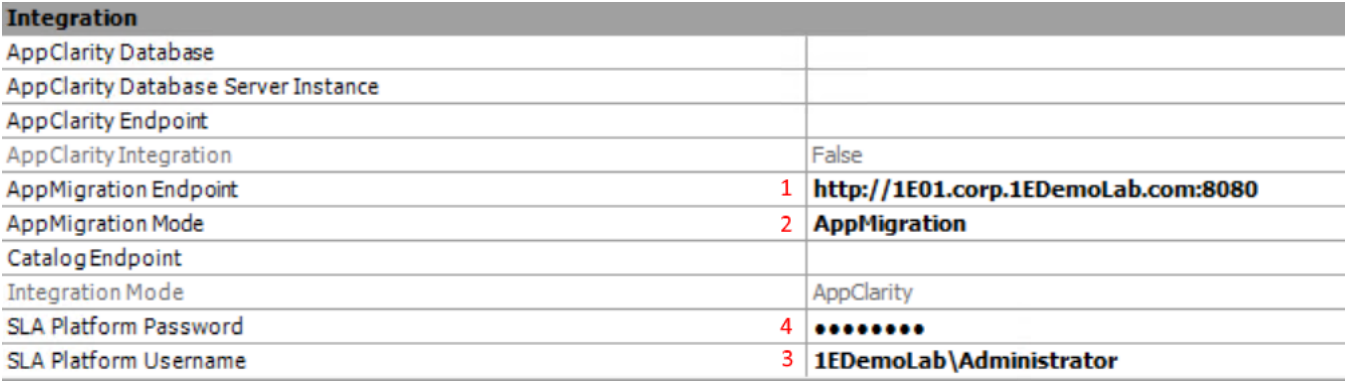

1. Under **Integration** in the Shopping Admin console, for **AppMigration Endpoint** enter the URL (in the format, http or https://serverFQD N:port) for the SLA platform.

2. For **AppMigration Mode** choose AppMigration from the list.

3. For **SLA Platform Username** enter user account that Shopping will use to query the SLA platform. This must be a user defined in the SLA Platform, as described in [SLA Platform 3.3: Creating a new user](https://help.1e.com/pages/viewpage.action?pageId=1138255).

4. For **SLA Platform Password** enter the password for the user account specified in step 3

5. Click **Save**. If any of these parameters are incorrect or the endpoint is not available, you cannot save them until you resolve the errors.

**AppClarity Integration** must be set to **False**. A description of settings, their values and behavior are listed below:

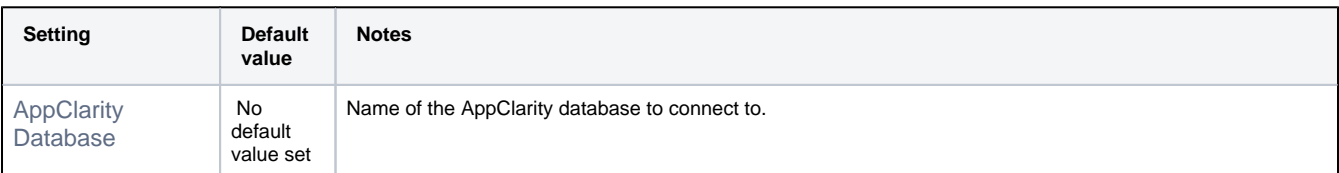

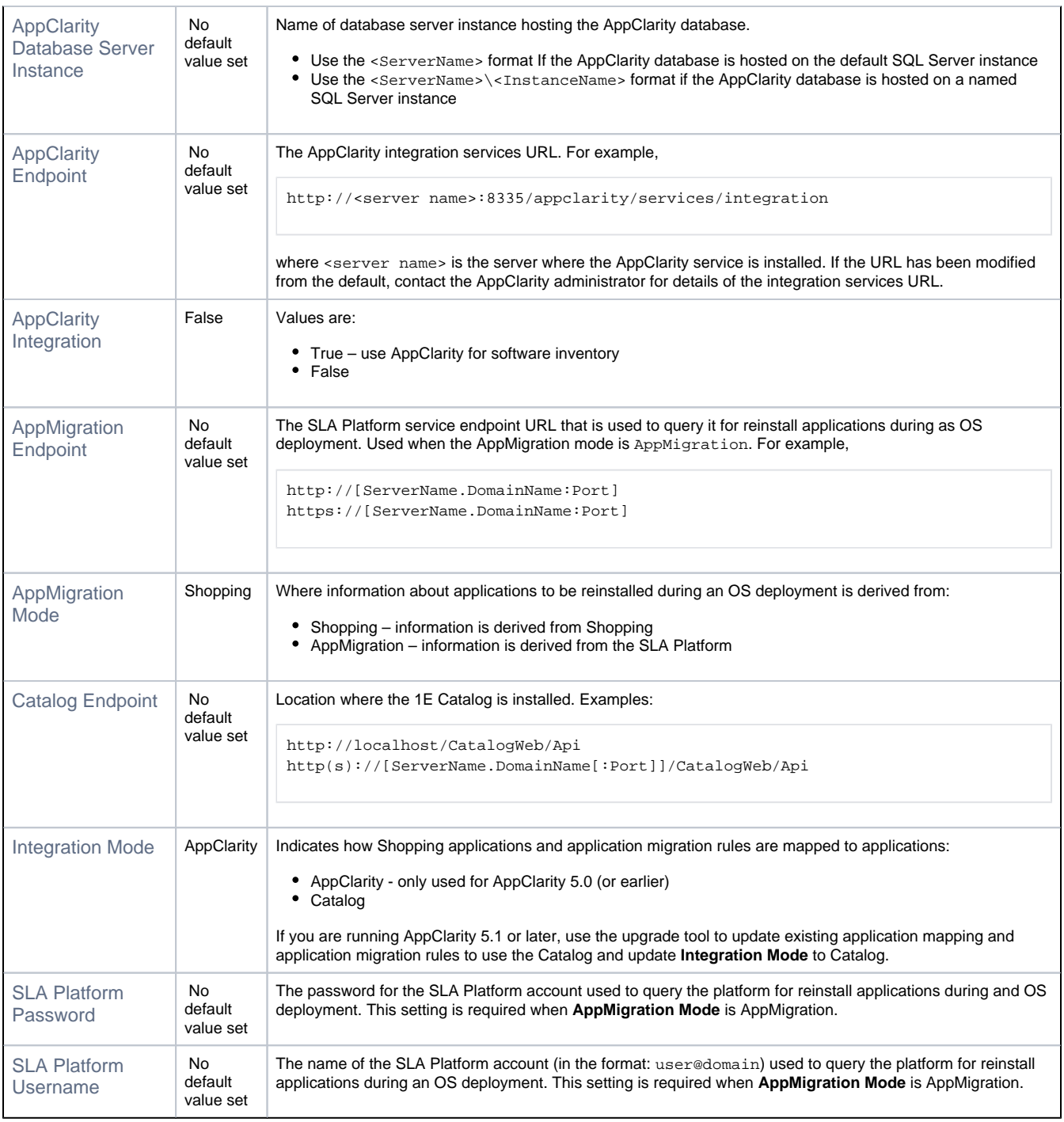

## What users experience

- For users requesting a self-service OS migration from the Shopping Web:
	- they cannot choose the applications to reinstall during a self-service OS migration
	- if you previously used the AppMapping feature and have migrated to Application Mapping, users will see a list of their previously shopped for apps in My Software
	- For administrators shopping on behalf of others:
		- on the Reinstall tab, the option to choose specific application to be reinstalled on machines is not available
		- on the Select New Apps tab, only applications that come with the new OS are listed and the option to select additional applications as part of this deployment is not available
		- [OSD mapping rules](https://help.1e.com/display/SHP60/OSD+mapping+rules) and [OSD machine mapping details](https://help.1e.com/display/SHP60/OSD+mapping+rules#OSDmappingrules-OSDmachinemappingdetails) are not available